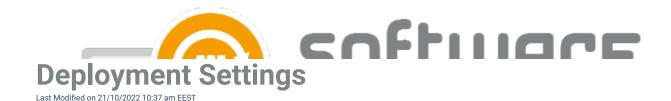

From Deployment Settings tab you can configure target collections and their schedule for application deployment. You can add new deployment steps from **New** button and remove the ones you don't need from **Delete** button. Use **Move Up** or **Down** buttons to move your deployment step.

| entero Software Manage                                                                                                 | r                                                                                                    |                                                                        |                                                                      | softwa<br>manage                                             |
|----------------------------------------------------------------------------------------------------|----------------------------------------------------------------------------------------------------|------------------------------------------------------------------------|----------------------------------------------------------------------|--------------------------------------------------------------|
| Integration     Settings     E       eployment processes     +     ★       +     X:::::::::::::::::::::::::::::::::::: |                                                                                                    | ings Application settings Deployment type settings Deployment settings | Simulated publish time:<br>Available (simulated)<br>tue 18.10. 16:11 | 18.10.2022 16:11<br>Required (simulated)<br>tue 18.10. 16:11 |
| 3th CSM Group<br>4th CSM Group<br>5th CSM Group<br>9th CSM Group<br>7th CSM Group                                      | Fi update                                                                                                    |                                                                        | tue 25.10. 16:11                                                     | tue 25.10. 16:11                                             |
| – 8th CSM Group<br>– 9th CSM Group<br>– Carilion<br>– Required Software<br>– M365 apps                                 | General Advanced<br>Deployment settings<br>Collection name<br>Collection type<br>Deploy purpose<br>User notification<br>Comment<br>Scheduling | 1st CSM Group     Device     Required     Display all                  |                                                                      | )<br>\<br>\<br>\<br>\                                        |
|                                                                                                    | Make deployment available<br>And force installation                                                                                           | Immediately                                                            | ✓ at ✓ at                                                            | ~<br>~                                                       |
|                                                                                                    | Email notifications<br>Template name<br>Email address                                                                                         | Pilotti<br>pilot_users@company.com                                     |                                                                      | ~                                                            |
|                                                                                                    | Update task sequence on ava<br>Task sequence name<br>Task sequence group                                                                      | lable time<br>CSM Softwares<br>CSM                                     |                                                                      |                                                              |

## **General deployment settings**

- Collection name Drop down menu containing the list of all collections in Configuration Manager
- **Collection type** This is set automatically when you have selected a collection. If no collection is selected you can use this field to filter collections by their type when searching for a new collection
- **Deploy purpose** Select how the application should be deployed with three options:
  - Required
  - Available (if the deployment is targeted to an user collection)
  - Available with forced upgrade (Automatically upgrade if user has a superseded version of the application installed)
- User notification Set the display level of Configuration Manager notifications on client device. You have three options:
  - Display All
  - Display in Software Center Only

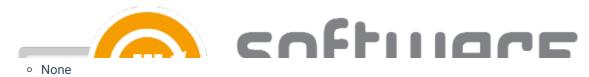

• Comment - Used to set a custom note for deployment. CSM uses date as a comment by default

## Scheduling

Configure the scheduling of the deployment step for the specified collection. You can set deployment available and deadline times to **immediately** or you can configure a time of days or even a specific day for the deployment.

- Make deployment available Configure when the application is available for clients of the collection. On first deployment step this time is from the time Centero releases new application version. On later steps available time is in relation to the deadline of previous step.
- Force installation Configure when the application deployment deadline is after the available time.

Tip: Use simulated publish times in collection view to see when the deployment would start with your current configuration

| ftware selection General settings Application settings Deployment type settings Deployment setting ollections | tings |                         |                      |
|----------------------------------------------------------------------------------------------------|-------|-------------------------|----------------------|
| 🗋 New 🗙 Delete 🛛 🧟 Move up 🔞 Move down                                                                        |       | Simulated publish time: | 11.04.2022 08:00     |
| Collection                                                                                                    |       | Available (simulated)   | Required (simulated) |
| st CSM Group                                                                                                  |       | mon 11.4. 08:00         | mon 11.4. 08:00      |
| nd CSM Group                                                                                                  |       | wed 13.4. 08:00         | wed 13.4. 08:00      |
| h CSM Group                                                                                                   |       | mon 18.4. 08:00         | mon 18.4. 08:00      |

## **Email notifications**

• You can specify a template for email notification per deployment step. Multiple recipients for the email notification system can be added by separating them with comma

**Update task sequence on available time** (MECM credentials in use must have Operating System Deployment Manager role added & MECM console must be restarted with credentials to confirm PowerShell privileges)

- CSM for MECM can be used to update 3rd party applications in task sequences. The task sequence setting is related to the chosen collection. CSM for MECM will add the latest version of application to task sequence as soon as the **available** time of the deployment is reached. We recommend adding application to a task sequence on the last step
- Task sequence name Select Task sequence
- Task sequence group Select a group inside task sequence into which application are added

Advanced deployment settings

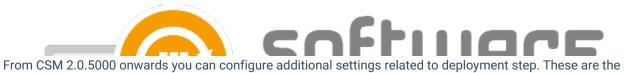

same settings as you would have in Configuration Manager console when creating a new deployment.

| 🚹 New 🗙 Delete 🛛 🕢 Move up 🗔 Move down                                                                                                    | Simulated publish time                  | 11.04.2022 08:00     |
|----------------------------------------------------------------------------------------------------|-----------------------------------------|----------------------|
| Collection                                                                                                    | Available (simulated)                   | Required (simulated) |
| st CSM Group                                                                                                    | mon 11.4. 08:00                         | mon 11.4. 08:00      |
| nd CSM Group                                                                                                    | wed 13.4. 08:00                         | wed 13.4. 08:00      |
| th CSM Group                                                                                                    | mon 18.4. 08:00                         | tue 19.4. 08:00      |
|                                                                                                    |                                         |                      |
| ieneral Advanced                                                                                                    |                                         |                      |
| Deployment settings                                                                                                    |                                         |                      |
| Allow end users to attempt to repair this application                                                                                                    |                                         |                      |
| Pre-deploy software to the user's primary device                                                                                                    |                                         |                      |
| Send wake-up packets                                                                                                    |                                         |                      |
| Allow clients on a metered internet connection to download content after the installation de                                                                                                    | adline, which might incur additional co | sts                  |
| Automatically close any running executables you specified on the install behavior tab of the                                                                                                    | deployment type properties dialog box   | c                    |
| An administrator must approve a request for this application on the device                                                                                                    |                                         |                      |
| User Experience                                                                                                    |                                         |                      |
| When software changes are required, show a dialog window to the user instead of a toast                                                                                                    | notification                            |                      |
|                                                                                                    |                                         |                      |
| Commit changes at deadline or furing a maintenance window (required restart)                                                                                                    |                                         |                      |
| Commit changes at deadline or furing a maintenance window (required restart)<br>When the installation deadline is reached, allow following activities to be performed outside the                                                                                                    | maintenance window:                     |                      |
|                                                                                                    | naintenance window:                     |                      |
| When the installation deadline is reached, allow following activities to be performed outside the                                                                                                    | maintenance window:                     |                      |
| When the installation deadline is reached, allow following activities to be performed outside the Software Installation                                                                                                    | naintenance window:                     |                      |
| When the installation deadline is reached, allow following activities to be performed outside the Software Installation System Restart                                                                                                    |                                         |                      |
| When the installation deadline is reached, allow following activities to be performed outside the Software Installation System Restart Scheduling Delay enforcement of this deployment according to user preferences, up to the grace period                                                                                                    |                                         |                      |
| When the installation deadline is reached, allow following activities to be performed outside the Software Installation System Restart Scheduling                                                                                                    |                                         |                      |
| When the installation deadline is reached, allow following activities to be performed outside the Software Installation System Restart Scheduling Delay enforcement of this deployment according to user preferences, up to the grace perio Alerts                                                                                                    |                                         |                      |
| When the installation deadline is reached, allow following activities to be performed outside the Software Installation System Restart Scheduling Delay enforcement of this deployment according to user preferences, up to the grace perio Alerts Enable system center operations manager maintenance mode                                                  |                                         |                      |
| When the installation deadline is reached, allow following activities to be performed outside the         Software Installation         System Restart         Scheduling         Delay enforcement of this deployment according to user preferences, up to the grace perior         Alerts         Enable system center operations manager maintenance mode |                                         |                      |